Beispiel

# LATEX-Vorlage für eine Fach- oder Hausarbeit

Christoph Jüngling

12. April 2014

Diese Arbeit darf frei benutzt und verteilt werden. Falls jemand Geld damit verdient, würde ich mich über eine Zuwendung freuen.

# Inhaltsverzeichnis

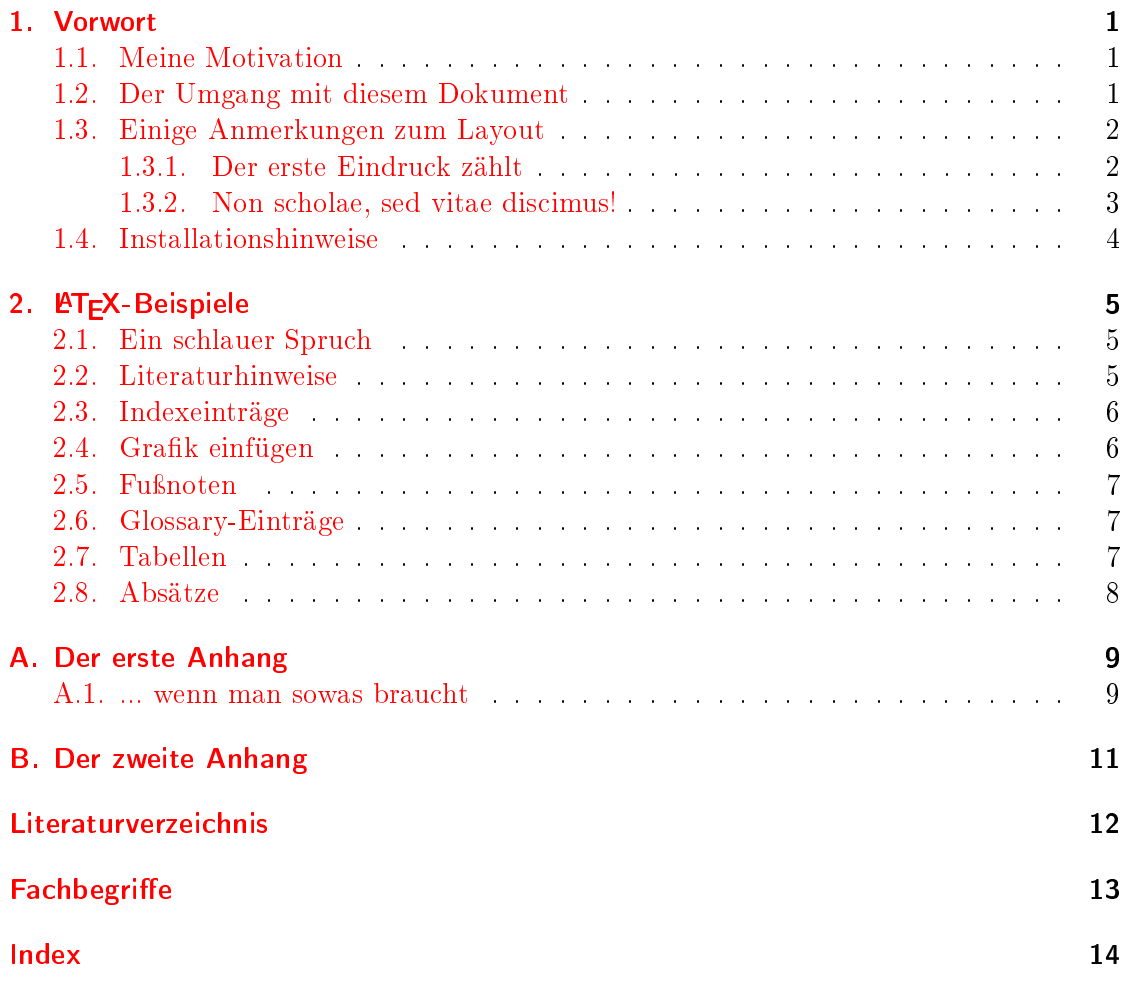

Christoph Jüngling: L<sup>A</sup>TEX-Vorlage für eine Fach- oder Hausarbeit ii

# Abbildungsverzeichnis

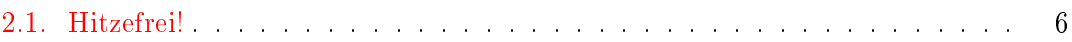

# Tabellenverzeichnis

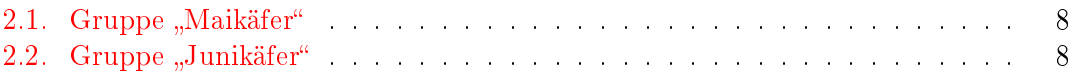

## <span id="page-4-3"></span><span id="page-4-0"></span>1. Vorwort

## <span id="page-4-1"></span>1.1. Meine Motivation

Ich arbeite seit einigen Jahren mit L<sup>AT</sup>EX<sup>1</sup> und wundere mich immer wieder über dessen Leistungsfähigkeit. So war es keine Frage, dass ich L<sup>A</sup>TEX verwendete, als meine Tochter um Hilfe bei der Formatierung ihres Praktikumsberichtes bat. Gottseidank gab es damals keine Layout-Vorgaben wie in Abschnitt [1.3](#page-5-0) auf der nächsten Seite erwähnt, so dass wir uns vollständig darauf konzentrieren konnten, den Text ansprechend zu gestalten.

Die Erkenntnisse dessen, was man zu so einer Arbeit braucht, sind nun in dieses Beispieldokument eingeflossen. Daher sind hier einige Pakete bereits eingebunden, die man sich sonst mehr oder weniger mühsam hätte zusammensuchen müssen. Weiterhin habe ich mir die Mühe gemacht, deren Anwendung an konkreten Beispielen zu demonstrieren (Kapitel [2](#page-8-0) auf Seite [5\)](#page-8-0).

Wer mehr lernen will, kann sich über L<sup>A</sup>TEX an unzähligen Stellen im WWW informieren. Über das verwendete KOMA-Script gibt es sogar ein richtiges Buch [\[KM12\]](#page-15-1). Auch der Verein DANTE e.V. [\[dan\]](#page-15-2) bietet eine Menge Hilfen an. Ein guter Anfang dürfte ebda. die Website Erste Schritte mit TFX, LATFX und Co sein.

Bei der Verwendung einer Suchmaschine wird jedoch empfohlen, dem Suchbegriff "latex" noch mindestens einen weiteren Begriff hinzuzufügen, da andernfalls die Gefahr besteht, bei dem Stoff mit der Aussprache [la'teks] zu landen.

## <span id="page-4-2"></span>1.2. Der Umgang mit diesem Dokument

Dieses Dokument erfüllt mehrere Ansprüche:

- Es erklärt einiges (natürlich nicht alles) über LAT<sub>E</sub>X und den Umgang damit.
- Es liegt im sog. "Quellcode" vor, so dass jeder sehen kann, wie das zustande kam, was im fertigen PDF zu lesen ist.

 $1$ Man spricht es übrigens [la'tech] aus. Das, was [la'teks] gesprochen wird, ist das Zeugs, das man anziehen kann.

- <span id="page-5-2"></span>• Es enthält eine Reihe von hoffentlich sinnvollen Vorgaben, so dass jeder sich auf dieser Basis leicht seine eigene Arbeit zusammenstellen kann.
- Es hat mir Spaß gemacht.

Ich hoffe, es wird auch dir von Nutzen sein.

## <span id="page-5-0"></span>1.3. Einige Anmerkungen zum Layout

#### <span id="page-5-1"></span>1.3.1. Der erste Eindruck zählt

Man sollte meinen, dass bei Haus- oder Facharbeiten in erster Linie der Inhalt in die Note eingehen würde. Natürlich spielt auch der äußere Eindruck eine große Rolle, aber auch das sollte der Schüler oder Student frühzeitig lernen.

Leider gibt es sehr oft strenge Vorgaben, wie ein Dokument auszusehen hat. Das wäre per se nicht unbedingt etwas schlechtes, wenn es sinnvolle Vorgaben wären. Doch scheinen diese zum großen Teil aus der Steinzeit überliefert zu sein. So werden in der Regel fixe Randeinstellungen für "links" und "rechts" definiert, die aus der Zeit der ersten Schreibmaschinen stammen dürften. Gleichzeitig wird manchmal doppelseitiger Ausdruck verlangt, was wiederum dem Buchdruck entspricht. Dort werden aber schon seit längerem ganz andere Regeln angewandt, die auf der Grundidee eines inneren und äußeren (nicht eines linken und rechten) Randes<sup>2</sup> basieren.

L<sup>A</sup>TEX kann so etwas, nämlich guten Textsatz, ganz wunderbar. Mit KOMA-Script stehen auch mehrere Dokumentklassen<sup>3</sup> für den deutschsprachigen Raum zur Verfügung, die gezielt auf die hierzulande üblichen Papierformate zugeschnitten sind und sinnvolle Vorgaben machen. Doch alle diese guten Ideen werden durch solche Vorgaben zu einem guten Teil wieder zunichte gemacht. Dennoch ist es in der Regel möglich, solche Wünsche umzusetzen, wie die Einstellungen in der nachfolgenden Datei zeigen. Diese musst du natürlich überprüfen, denn deine Schule oder Uni hat vielleicht andere Vorgaben.

Die Datei schulvorgaben-fuer-layout.tex hat folgenden Inhalt, der sich für eigene Anpassungen hoffentlich selbst genügend erklärt:

%------------------------------------------------------ % Besonderheiten im Layout gemäß Vorgaben der Schule %------------------------------------------------------ % Randeinstellungen für das Papier \usepackage{geometry}

 $2$ Siehe dazu das Kapitel "Grundlagen der Satzspiegelkonstruktion" in [\[KM12\]](#page-15-1)  $3$ Dieses Dokument wurde mit scrbook erstellt.

```
\geometry{
        lmargin=30mm, % linker Rand
        rmargin=25mm, % rechter Rand
        tmargin=20mm, % oberer Rand
        bmargin=20mm % unterer Rand
}
% Schriftart Arial 11 pt (eigentlich wird Helvetica verwendet,
% die aber die technische Basis für Arial darstellt)
\text{command}\frac{\gamma}{\sigma}\usepackage[scaled]{helvet}
\KOMAoptions{fontsize=11pt}
% Anderthalbzeiliger Abstand
\usepackage[onehalfspacing]{setspace}
% Kein zusätzlicher Abstand oberhalb des Chapters
\renewcommand*{\chapterheadstartvskip}{\vspace*{0em}}
```
Passe den Inhalt sinngemäß an die Vorgaben deiner Schule oder Uni an. Falls weitere Einstellungen erforderlich sind, so empfehle ich, diese ebenfalls in diese Datei zu schreiben und nicht irgendwo an anderer Stelle unterzubringen. Den Grund erfährst du gleich anschließend in Abschnitt [1.3.2.](#page-6-0)

Bedauerlich ist, dass diese Einstellungen einen ausgesprochen unschönen Eindruck beim Betrachter hinterlassen, weil z.B. die Fußzeile viel zu stark am unteren Rand hängt. Lässt man L<sup>A</sup>TEX einfach nur seine Arbeit machen, sieht das um einiges besser aus. Leider sorgt gerade dieser erste schlechte Eindruck, also noch bevor der Text der Arbeit seine (und deine) Genialität beweisen kann, oft dafür, dass der Leser mit einer negativen Grundstimmung an deine Arbeit geht. Du kannst dir denken, dass die Beurteilung davon unter Umständen entscheidend beeinflusst wird. Aber keine Panik, es gibt vielleicht eine Lösung.

#### <span id="page-6-0"></span>1.3.2. Non scholae, sed vitae discimus!

Damit du, was die fertige Arbeit betrit, nicht nur für die Schule gearbeitet hast, füge einfach vor den Befehl

\input{preamble/schulvorgaben-fuer-layout}

im Hauptdokument ein Prozentzeichen ein und compiliere zweimal. Diese Vorlage hat bereits genügend Inhalt, so dass du das Layout beurteilen kannst. Du siehst jetzt, was

<span id="page-7-1"></span>L<sup>A</sup>TEX und KOMA-Script aus diesem Text machen können, wenn man sie nur lässt. Benenne die PDF-Datei um, entferne dann das Prozentzeichen wieder und compiliere noch zweimal. Jetzt hast zwei PDF-Dateien für den direkten Vergleich. Drucke beide Varianten aus und lege sie deinem Lehrer vor. Vielleicht erreichst du ja, dass er sich für das "schönere" Layout entscheidet.

Falls nicht, hast du gerade eine gute Möglichkeit kennengelernt, deinen Freunden und Verwandten mit wenig Aufwand wenigstens eine hübschere Version des Dokuments zu erzeugen.

### <span id="page-7-0"></span>1.4. Installationshinweise

MikTeX 2.9 installieren von <http://miktex.org/download> (ob 32 oder 64 Bit kommt auf das Windows an).

Perl-Interpreter installieren von [http://www.perl.org/get.html.](http://www.perl.org/get.html)

Nicht wundern, dass anschlieÿend an dieses Kapitel etwas Freiraum kommt. Bei der Dokumentklasse scrbook beginnen mit \chapter{...} deklarierte Kapitel wie Kapitel [2](#page-8-0) auf der nächsten Seite immer auf einer neuen rechten Seite.

Die Seitennummerierung startet übrigens mit diesem ersten Kapitel (Kapitel [1](#page-4-0) auf Seite [1\)](#page-4-0), wofür der Befehl \mainmatter sorgt.

# <span id="page-8-0"></span>2. **ET<sub>F</sub>X-Beispiele**

Wer nicht weiß, wo er hin will, braucht sich nicht zu wundern, wenn er ganz woanders ankommt.

(Volksmund)

### <span id="page-8-1"></span>2.1. Ein schlauer Spruch

Ein schlauer Spruch am Anfang eines Kapitels kann helfen, das Thema - neben der Überschrift – aus einem anderen Blickwinkel zu betrachten. Das "Dictum" kann dabei auf jeder Überschriftsebene eingesetzt werden, wird aber in der Regel nur im Chapter oder in der Section verwendet. Auch sollte man sparsam damit umgehen, damit es ein Aufmerksamkeitsfaktor bleibt.

Empfehlung zur Schreibweise:

```
% -----------------------------------------------------
\chapter{Ein schlauer Spruch}
\label{chap:spruch}
\dictum[Autor oder Quelle]{Ein schlauer Spruch kann helfen, das Thema zu verstehen.}
% -----------------------------------------------------
```
### <span id="page-8-2"></span>2.2. Literaturhinweise

Für Literaturhinweise wird in diesem Beispieldokument BibTEX verwendet. Im Text werden mit \cite{quelle} Angaben gemacht, die einerseits eine lesbare Zeichenfolge enthalten, mit der im Literaturverzeichnis nachgeschaut werden kann. Andererseits ist dieser Eintrag verlinkt, was in der PDF-Datei sehr hilfreich ist. Das sieht dann so wie bei diesem Buchhinweis [\[KM12\]](#page-15-1) oder den in Kapitel [1](#page-4-0) auf Seite [1](#page-4-0) bereits verwendeten Hinweisen aus.

Dazu muss natürlich jeweils ein Literatureintrag existieren. Siehe dazu die Beispiele in der Datei "literatur.bib". Die Farben für die Links kann man übrigens leicht über die Einstellungen in der Datei hypersetup.tex ändern.

<span id="page-9-3"></span>Für die Erzeugung der BibTEX-Einträge kann dir der Literaturgenerator helfen. [\[Lit\]](#page-15-3)

#### <span id="page-9-0"></span>2.3. Indexeinträge

Dies ist ein Testeintrag, der nur zeigen soll, wie ein Index verwendet wird. Schau im Anhang nach dem Eintrag Testeintrag.

### <span id="page-9-1"></span>2.4. Grafik einfügen

Das Einfügen einer Grafik kann auf zwei Arten geschehen:

- \grafik {label} {Datei} {Bildunterschrift}
- \grafikabsatz {label} {Datei} {Bildunterschrift}

Der Befehl \grafik{}{}{} fügt eine Bilddatei in den Text ein, wobei die Position "hier oder nächste Seite oben" lautet. Der Befehl \grafikabsatz{}{}{} fügt eine Bilddatei in den nachfolgenden Absatz ein, wobei der Absatz um das Bild herumfließt (siehe Abbildung [2.1\)](#page-9-2).

Auf Abbildungen kannst du dich mit \fref{label} beziehen. Der Befehl \listoffigures fügt bei Bedarf eine Liste der Abbildungen zum Inhaltsverzeichnis hinzu.

Dies hier ist ein Blindtext zum Testen von Textausgaben. Wer diesen Text liest, ist selbst schuld. Der Text gibt lediglich den Grauwert der Schrift an. Ist das wirklich so? Ist es gleichgültig, ob ich schreibe: "Dies ist ein Blindtext" oder "Huardest gefburn"? Kjift - mitnichten! Ein Blindtext bietet mir wichtige Informationen. An ihm messe ich die Lesbarkeit einer Schrift, ihre Anmutung, wie harmonisch die Figuren zueinander stehen und prüfe, wie breit oder schmal sie läuft. Ein Blindtext sollte möglichst viele verschiedene Buchstaben enthalten und in der Originalsprache gesetzt sein. Er muss keinen Sinn ergeben, sollte aber lesbar sein. Fremdsprachige Texte wie "Lorem ipsum" dienen nicht dem eigentlichen Zweck, da sie eine falsche Anmutung vermitteln. Dies hier ist ein Blindtext

<span id="page-9-2"></span>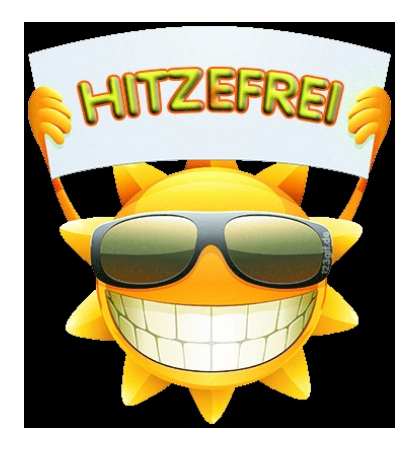

Abbildung 2.1.: Hitzefrei!

zum Testen von Textausgaben. Wer diesen Text liest, ist selbst schuld. Der Text gibt lediglich den Grauwert der Schrift an. Ist das wirklich so? Ist es gleichgültig, ob ich schreibe: "Dies ist ein Blindtext" oder "Huardest gefburn"? Kjift – mitnichten! Ein Blindtext bietet mir wichtige Informationen. An ihm messe ich die Lesbarkeit einer Schrift, ihre Anmutung, wie harmonisch die Figuren zueinander stehen und prüfe, wie breit oder schmal sie läuft. Ein Blindtext sollte möglichst viele verschiedene Buchstaben enthalten

<span id="page-10-3"></span>und in der Originalsprache gesetzt sein. Er muss keinen Sinn ergeben, sollte aber lesbar sein. Fremdsprachige Texte wie "Lorem ipsum" dienen nicht dem eigentlichen Zweck, da sie eine falsche Anmutung vermitteln.

## <span id="page-10-0"></span>2.5. Fußnoten

Wenn es unbedingt Fußnoten sein müssen, geht das in IATFX natürlich auch. Schreibe ein- $\operatorname{fach}$  den  $\operatorname{Beforeh}$ l  $\operatorname{footnote}$  in den Text an die Stelle, wo die Fußnote $^1$  stehen soll. LATEX versucht dann, die Fußnote möglichst auf der Seite unterzubringen.<sup>2</sup>

## <span id="page-10-1"></span>2.6. Glossary-Einträge

Glossary-Einträge werden in einer zentralen Datei deniert und können dann mit dem Befehl gls{label} an beliebig vielen Stellen im Text verwendet werden. Die Stelle der Verwendung wird automatisch mit dem Glossary-Eintrag verlinkt.

Der Befehl Gls{} (also mit einem großen "G" am Anfang) schreibt den Begriff mit einem Groÿbuchstaben, z.B. für den Satzanfang. Den Plural bekommt man mit glspl{} bzw. Glspl{}.

Der Fachbegriff [Testeintrag](#page-16-1) wird hier z.B. erwähnt, der Plural davon lautet [Testeinträge.](#page-16-1) Die Erwähnung von Groß- oder Kleinschreibung ist im Deutschen wichtig. Ein Begriff, der in der Definition bereits großgeschrieben definiert wurde, wird auch mit  $g1s$ {} weiterhin groÿ geschrieben, es erfolgt also keine aktive Verkleinerung.

Fachbegriffe werden mit \newglossaryentry definiert, Abkürzungen mit \newacronym. Siehe die Datei "fachbegriffe.tex" für ein paar Beispiele. Wird ein Akronym verwendet, taucht es bei der ersten Verwendung Erläuterung des Begriffes (Kurzbegriff) mit Beschreibung auf, bei allen weiteren Verwendungen nur Kurzbegriff.

## <span id="page-10-2"></span>2.7. Tabellen

Tabellen sind nicht ganz einfach. Man macht sich am besten vorher Gedanken, wie die Tabelle aussehen soll und setzt sie dann um. Spontane Änderungen machen vergleichsweise viel Mühe, ganz im Gegensatz zu Excel oder Word. Aber wenn man es geschafft hat, sieht es einfach nur gut aus :-)

<sup>&</sup>lt;sup>1</sup>Eine Fußnote steht normalerweise am Fuß der Seite. Deshalb nennt man sie "Fußnote".

 $<sup>2</sup>$ Natürlich können auch mehrere Fußnoten auf einer Seite stehen. Die Nummern werden automatisch</sup> vergeben.

Eine Liste der Tabellen kann man mit \listoftables zum Inhaltsverzeichnis hinzufügen.

Tabellen werden wie Abbildungen (Abschnitt [2.4](#page-9-1) auf Seite [6\)](#page-9-1) meist in eine Gleitumgebung gesetzt. Sie erhalten dadurch die Chance, im Flieÿtext an der Stelle zu stehen, wo es den Textfluss nicht stört. Ein Beispiel sind Tabelle [2.1](#page-11-1) und Tabelle [2.2.](#page-11-2)

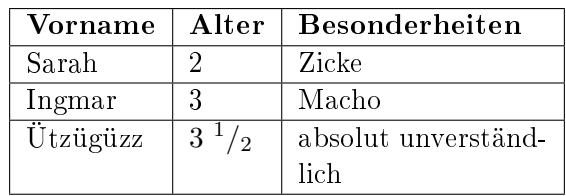

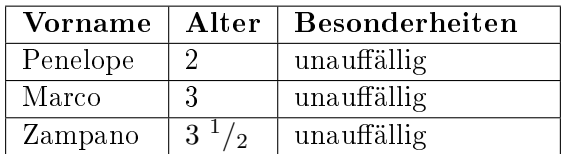

<span id="page-11-1"></span>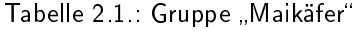

<span id="page-11-2"></span>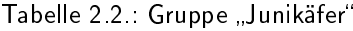

#### <span id="page-11-0"></span>2.8. Absätze

Dies ist der Absatz Dies hier ist ein Blindtext zum Testen von Textausgaben. Wer diesen Text liest, ist selbst schuld. Der Text gibt lediglich den Grauwert der Schrift an. Ist das wirklich so? Ist es gleichgültig, ob ich schreibe: "Dies ist ein Blindtext" oder "Huardest gefburn"? Kjift – mitnichten! Ein Blindtext bietet mir wichtige Informationen. An ihm messe ich die Lesbarkeit einer Schrift, ihre Anmutung, wie harmonisch die Figuren zueinander stehen und prüfe, wie breit oder schmal sie läuft. Ein Blindtext sollte möglichst viele verschiedene Buchstaben enthalten und in der Originalsprache gesetzt sein. Er muss keinen Sinn ergeben, sollte aber lesbar sein. Fremdsprachige Texte wie "Lorem ipsum" dienen nicht dem eigentlichen Zweck, da sie eine falsche Anmutung vermitteln.

# <span id="page-12-0"></span>A. Der erste Anhang

#### <span id="page-12-1"></span>A.1. ... wenn man sowas braucht

Dies hier ist ein Blindtext zum Testen von Textausgaben. Wer diesen Text liest, ist selbst schuld. Der Text gibt lediglich den Grauwert der Schrift an. Ist das wirklich so? Ist es gleichgültig, ob ich schreibe: "Dies ist ein Blindtext" oder "Huardest gefburn"? Kjift – mitnichten! Ein Blindtext bietet mir wichtige Informationen. An ihm messe ich die Lesbarkeit einer Schrift, ihre Anmutung, wie harmonisch die Figuren zueinander stehen und prüfe, wie breit oder schmal sie läuft. Ein Blindtext sollte möglichst viele verschiedene Buchstaben enthalten und in der Originalsprache gesetzt sein. Er muss keinen Sinn ergeben, sollte aber lesbar sein. Fremdsprachige Texte wie "Lorem ipsum" dienen nicht dem eigentlichen Zweck, da sie eine falsche Anmutung vermitteln.

Das hier ist der zweite Absatz. Dies hier ist ein Blindtext zum Testen von Textausgaben. Wer diesen Text liest, ist selbst schuld. Der Text gibt lediglich den Grauwert der Schrift an. Ist das wirklich so? Ist es gleichgültig, ob ich schreibe: "Dies ist ein Blindtext" oder "Huardest gefburn"? Kjift – mitnichten! Ein Blindtext bietet mir wichtige Informationen. An ihm messe ich die Lesbarkeit einer Schrift, ihre Anmutung, wie harmonisch die Figuren zueinander stehen und prüfe, wie breit oder schmal sie läuft. Ein Blindtext sollte möglichst viele verschiedene Buchstaben enthalten und in der Originalsprache gesetzt sein. Er muss keinen Sinn ergeben, sollte aber lesbar sein. Fremdsprachige Texte wie "Lorem ipsum" dienen nicht dem eigentlichen Zweck, da sie eine falsche Anmutung vermitteln.

Und nun folgt – ob man es glaubt oder nicht – der dritte Absatz. Dies hier ist ein Blindtext zum Testen von Textausgaben. Wer diesen Text liest, ist selbst schuld. Der Text gibt lediglich den Grauwert der Schrift an. Ist das wirklich so? Ist es gleichgültig, ob ich schreibe: "Dies ist ein Blindtext" oder "Huardest gefburn"? Kjift – mitnichten! Ein Blindtext bietet mir wichtige Informationen. An ihm messe ich die Lesbarkeit einer Schrift, ihre Anmutung, wie harmonisch die Figuren zueinander stehen und prüfe, wie breit oder schmal sie läuft. Ein Blindtext sollte möglichst viele verschiedene Buchstaben enthalten und in der Originalsprache gesetzt sein. Er muss keinen Sinn ergeben, sollte aber lesbar sein. Fremdsprachige Texte wie "Lorem ipsum" dienen nicht dem eigentlichen Zweck, da sie eine falsche Anmutung vermitteln.

Nach diesem vierten Absatz beginnen wir eine neue Zählung. Dies hier ist ein Blindtext zum Testen von Textausgaben. Wer diesen Text liest, ist selbst schuld. Der Text gibt lediglich den Grauwert der Schrift an. Ist das wirklich so? Ist es gleichgültig, ob ich

schreibe: "Dies ist ein Blindtext" oder "Huardest gefburn"? Kjift – mitnichten! Ein Blindtext bietet mir wichtige Informationen. An ihm messe ich die Lesbarkeit einer Schrift, ihre Anmutung, wie harmonisch die Figuren zueinander stehen und prüfe, wie breit oder schmal sie läuft. Ein Blindtext sollte möglichst viele verschiedene Buchstaben enthalten und in der Originalsprache gesetzt sein. Er muss keinen Sinn ergeben, sollte aber lesbar sein. Fremdsprachige Texte wie "Lorem ipsum" dienen nicht dem eigentlichen Zweck, da sie eine falsche Anmutung vermitteln.

Dies hier ist ein Blindtext zum Testen von Textausgaben. Wer diesen Text liest, ist selbst schuld. Der Text gibt lediglich den Grauwert der Schrift an. Ist das wirklich so? Ist es gleichgültig, ob ich schreibe: "Dies ist ein Blindtext" oder "Huardest gefburn"? Kjift – mitnichten! Ein Blindtext bietet mir wichtige Informationen. An ihm messe ich die Lesbarkeit einer Schrift, ihre Anmutung, wie harmonisch die Figuren zueinander stehen und prüfe, wie breit oder schmal sie läuft. Ein Blindtext sollte möglichst viele verschiedene Buchstaben enthalten und in der Originalsprache gesetzt sein. Er muss keinen Sinn ergeben, sollte aber lesbar sein. Fremdsprachige Texte wie "Lorem ipsum" dienen nicht dem eigentlichen Zweck, da sie eine falsche Anmutung vermitteln.

# <span id="page-14-0"></span>B. Der zweite Anhang

Dies hier ist ein Blindtext zum Testen von Textausgaben. Wer diesen Text liest, ist selbst schuld. Der Text gibt lediglich den Grauwert der Schrift an. Ist das wirklich so? Ist es gleichgültig, ob ich schreibe: "Dies ist ein Blindtext" oder "Huardest gefburn"? Kjift – mitnichten! Ein Blindtext bietet mir wichtige Informationen. An ihm messe ich die Lesbarkeit einer Schrift, ihre Anmutung, wie harmonisch die Figuren zueinander stehen und prüfe, wie breit oder schmal sie läuft. Ein Blindtext sollte möglichst viele verschiedene Buchstaben enthalten und in der Originalsprache gesetzt sein. Er muss keinen Sinn ergeben, sollte aber lesbar sein. Fremdsprachige Texte wie "Lorem ipsum" dienen nicht dem eigentlichen Zweck, da sie eine falsche Anmutung vermitteln.

# <span id="page-15-0"></span>Literaturverzeichnis

- <span id="page-15-2"></span>[dan] Dante, Deutschsprachige Anwendervereinigung TeX e.V. Website. [http://www.](http://www.dante.de/) [dante.de/.](http://www.dante.de/)
- <span id="page-15-1"></span>[KM12] Markus Kohm and Jens-Uwe Morawski. KOMA-Script - eine Sammlung von Klassen und Paketen für LaTeX 2e; Anleitung zu Version 3.10. Lehmanns Media GmbH, Berlin, 4. überarb. u. erw. auflage edition, 2012.
- <span id="page-15-3"></span>[Lit] Literaturgenerator. Website. [http://www.literatur-generator.de.](http://www.literatur-generator.de)

# <span id="page-16-0"></span>Fachbegriffe

<span id="page-16-2"></span>Kurzbegriff Erläuterung des Begriffes [7](#page-10-3)

<span id="page-16-1"></span>Testeintrag Dies ist eine ausführliche Beschreibung des Begriffes. Internetverweise können mit dem Befehl \url{...} eingefügt werden und sind damit sowohl les- als auch klickbar: <http://de.wikipedia.org/> [7](#page-10-3)

# <span id="page-17-0"></span>Index

L<sup>A</sup>TEX, [1](#page-4-3) L<sup>A</sup>TEX Aussprache, [1](#page-4-3) DANTE e.V., [1](#page-4-3) Dokumentklasse, [2](#page-5-2) Druck Aus-, [2](#page-5-2) Buch-, [2](#page-5-2) Facharbeit, [2](#page-5-2) Hausarbeit, [2](#page-5-2) KOMA-Script, [1,](#page-4-3) [2](#page-5-2) Pakete, [1](#page-4-3) Papierformat, [2](#page-5-2) Perl-Interpreter, [4](#page-7-1) Praktikumsbericht, [1](#page-4-3) Randeinstellungen, [2](#page-5-2) Schulvorgaben, [2](#page-5-2) Steinzeit, [2](#page-5-2) Suchmaschine, [1](#page-4-3) Testeintrag, [6](#page-9-3)